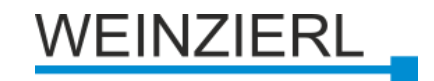

# **Weinzierl** Modbus Gateway Config Tool

**Documentation** Version: 1.1

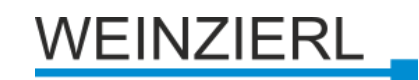

#### Content  $\sim$   $\sim$

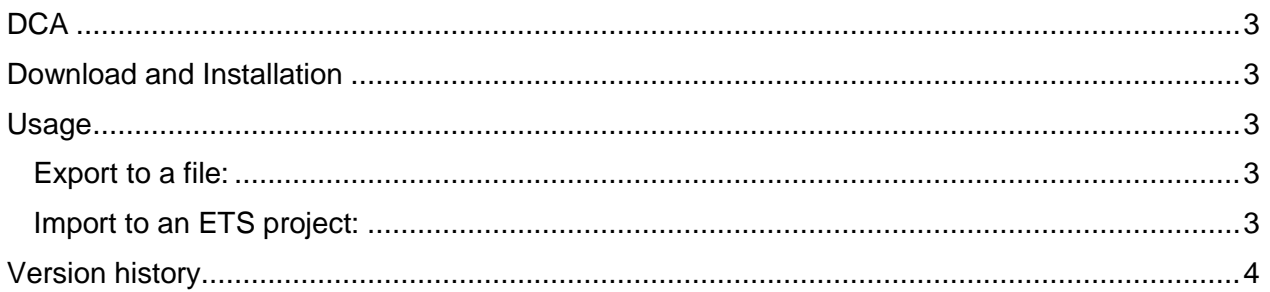

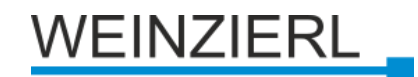

## <span id="page-2-0"></span>**DCA**

The Weinzierl Modbus Gateway Config Tool is a so-called DCA (Device Configuration AddIn) for the ETS.

With this it is possible to export the configuration of a Weinzierl Modbus Gateway 886 database and import it into another gateway. This saves tedious manual configuration.

### <span id="page-2-1"></span>Download and Installation

The Weinzierl Modbus Gateway Config Tool is available online as a free download in the KNX Association online store under Shop / ETS Apps [\(https://my.knx.org/en/shop/ets-apps/device](https://my.knx.org/en/shop/ets-apps/device-configuration-apps)[configuration-apps\)](https://my.knx.org/en/shop/ets-apps/device-configuration-apps) (creating a user account is necessary).

After adding it to the shopping cart and checking it out, the download link for the Weinzierl Modbus Gateway Config Tool will appear within a short time under "My Account / Products" [\(https://my.knx.org/account/product\)](https://my.knx.org/account/product). The Weinzierl ModbusGateway Config Tool requires a commercial license of ETS 5.5 or higher.

### <span id="page-2-2"></span>Usage

#### <span id="page-2-3"></span>Export to a file:

The configuration of the Weinzierl Modbus Gateway 886 must be loaded into the preview before it can be exported. To do this, click on the "Load configuration" button.

The preview shows the complete contents of the file. Syntax highlighting clearly highlights the values.

The configuration of the Weinzierl Modbus Gateway 886 can be saved as a file via the "Export configuration" button.

#### <span id="page-2-4"></span>Import to an ETS project:

To import a configuration into an existing project, click on the "Load import file" button.

The preview shows the complete contents of the file. Syntax highlighting clearly highlights the values.

The loaded file can then be imported into the database by clicking the "Import configuration" button.

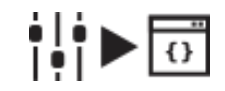

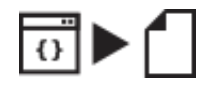

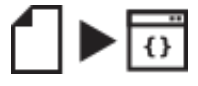

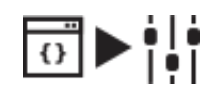

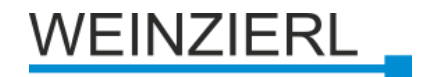

# <span id="page-3-0"></span>Version history

#### **Version Information**

- 1.1 Changing the Button description
- 1.0 Initial release